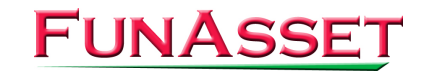

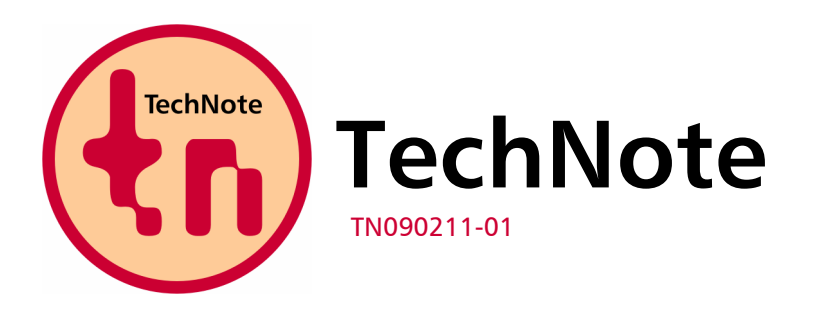

**FunAsset Limited Foundry House Foundry Road Taunton Somerset TA1 1JJ** 

**Tel. + 44 (0)1823 365864 Fax + 44 (0)1823 277266** 

**Email:** [support@funasset.com](mailto:support@funasset.com) **Website:** [funasset.com](http://www.funasset.com/)

# **SilentPrint 2.76**

**Type:** SilentPrint Update **Hardware Affected:** None

**Software Affected:** SilentPrint Install / SilentPrint Trial – All versions **Further Reference:** SilentPrint User Guide and Help

### **Fixes**

- Improvements made so SilentPrint no longer times-out if the Windows spooler takes a long time to respond;
- Resolved an issue where large Job files sometimes produced an error and caused SilentPrint to abandon processing;
- Resolved an issue where multiple prints and an incorrect copy count were experienced if the first few lines of a Job file met certain conditions;
- Resolved an issue where SilentPrint entered a period of inactivity despite documents being present in a Watched folder and awaiting processing;
- Resolved an issue where certain PDF documents were not printing or duplicates were being output;
- Improvements made to reduce the number of occasions SilentPrint reverted to a trial installation when hardware changed;
- Resolved an issue where the SilentPrint application or service would stop or the tray icon would disappear if the PC where SilentPrint was installed was accessed remotely;
- Recognised a problem with the Microsoft Word process where it would not release memory and would cause Windows to become unresponsive. The process is now restarted following a pre-determined copy count;
- Improvements made to CPU usage. SilentPrint no longer uses 100% of the CPU for prolonged periods;
- Resolved an issue where all SilentPrint Tasks would halt if a printer error occurred. Now all Tasks that do not use a problematic printer continue to function;
- Resolved an issue where only part of a TIFF image would print;
- Resolved an issue where SilentPrint would not print the file associated with a shortcut placed in a Watched folder;
- **IMPRO** Improvements made to the handling of ZIP files;
- Improvements made to the handling of files entering and exiting the Windows spooler;
- Resolved an issue where the wrong Task was selected in the Configuration dialog as a result of a large number of Tasks being present.

## **Additions**

- Added support for Windows Vista. SilentPrint does not, however, operate under Windows Vista when running as a Windows service;
- Added support for Adobe 8 and 9;
- Added support for Office 2007 applications;
- Added support for Office 2007 files DOCX, XLSX, PPTX;
- Folders pasted in a Watched folder are now removed when all the files they contain have been processed;
- Added an option to the Graphics tab of the Global Options dialog to automatically rotate images to suit the orientation (portrait or landscape) of the printer;
- Added a Preferences tab to the Global Options dialog.
- Added an option to the Preferences tab to turn debugging on. This enables problems experienced with SilentPrint to be diagnosed more easily;
- Added an option to the Preferences tab dialog to determine how many seconds Watched folders are checked for files;
- Added an option to the Preferences tab to specify file extensions that should be treated as a text file;
- Added an option to the Preferences tab to specify what file type a file with a numeric extension should be treated as;
- Added the following configuration parameters to enhance Microsoft PowerPoint file printing: PPT Slide Border / PPT Colour Type / PPT Print Type / PPT Fit To Page;
- **Added a Show Adobe Apps configuration parameter to determine whether Adobe Reader** and Acrobat windows and dialogs are displayed during processing;
- SilentPrint Options option on the tray menu removed and associated functionality (Load balancing – maximum pages per printer) added to the Preferences tab;
- Help integrated. Accessible by clicking the Help option on the tray menu.

### **Miscellaneous Changes**

- Registration Code is now referred to as Installation ID;
- When running SilentPrint as a Windows service, files that have been processed are permanently deleted even if the Recycle Bin option is selected;
- Access to the Global Options dialog is now available from an option on the tray menu and no longer from a button in the Configuration dialog;
- Changed the SilentPrint logo including the tray icon;
- **Tray menu can now only be accessed by right-clicking the tray icon;**
- The Configuration dialog can now also be accessed by double-clicking the tray icon.

## **Availability**

In order to take advantage of the updates mentioned above, please download the latest SilentPrint Install or SilentPrint Trial from the following URL:

[http://www.funasset.com/support/software/funasset\\_applications.htm](http://www.funasset.com/support/software/funasset_applications.htm)

**NOTE:** Upgrading SilentPrint to the latest release does not affect existing installations.